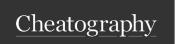

by Nehemiah (nehem87) via cheatography.com/192697/cs/40102/

| XM Cloud CLI - Login & Logout                                                                                          |                                                                                                    |                                                                                                    |
|----------------------------------------------------------------------------------------------------|----------------------------------------------------------------------------------------------------|----------------------------------------------------------------------------------------------------|
| To login to XM Cloud Organization using a device code flow with writing allowed                                        | dotnet sitecore cloud loginallow-write                                                                                                    | Can access the XM Cloud Deploy API and the CM instance APIs of all environments in an organization |
| To login to XM Cloud Organization using a credentials flow (Organization Credentials)                                  | dotnet sitecore cloud loginallow-writeclient-credentials<br>client-id <org-client-id>client-secret <org-client-secret></org-client-secret></org-client-id>                                                                           | Can access the XM Cloud Deploy API and the CM instance APIs of all environments in an organization |
| To login to XM Cloud Environment using a credentials flow (Automation Credentials)                                     | dotnet sitecore cloud loginallow-writeclient-credentials<br>client-id <automation-client-id>client-secret <automation-<br>Client-Secret&gt;</automation-<br></automation-client-id>                                                  | Can access the CM instance APIs of a specific environment. No Deploy API Access.                   |
| To login to XM Cloud Organization using a credentials flow including authority and audience (Organization Credentials) | dotnet sitecore cloud loginallow-writeauthority https://auth.sitecorecloud.io/audience https://api.sitecorecloud.ioclient-id <org-client-id>client- secret <org-client-secret>client-credentials</org-client-secret></org-client-id> | Can access the XM Cloud Deploy API and the CM instance APIs of all environments in an organization |
| To login to Edge administration using a credentials flow (Edge Administration Credentials)                             | dotnet sitecore cloud loginallow-writeclient-credentials<br>client-id <edge-client-id>client-secret <edge-client-secret></edge-client-secret></edge-client-id>                                                                       | Can manage the Experience Edge for XM Cloud settings of an environment                             |
| To logout of an XM Cloud Environment                                                                                   | dotnet sitecore cloud logout                                                                                                    | Same for all type of login flow.                                                                   |

#### XM Cloud CLI - Organization

▲ Need Organization Credentials for using Client Credentials or Use code flow. Automation or Edge Administration credentials will return forbidden error.

| To display information about the current user's organizations         | dotnet sitecore cloud organization infoorganization-id <id></id>       | -                 |
|-----------------------------------------------------------------------|------------------------------------------------------------------------|-------------------|
| To display information about the current user's organizations as JSON | dotnet sitecore cloud organization infoorganization-id <id>json</id>   | Output as<br>Json |
| To display the health status of the organization's resources          | dotnet sitecore cloud organization healthorganization-id <id></id>     | -                 |
| To display the health status of the organization's resources as JSON  | dotnet sitecore cloud organization healthorganization-id <id>json</id> | Output as<br>Json |
| To download the organization's license to the current folder          | dotnet sitecore cloud organization licenseorganization-id <id></id>    | -                 |

#### XM Cloud CLI - Project

▲ Need Organization Credentials for using Client Credentials or Use code flow. Automation or Edge Administration credentials will return forbidden error.

| To list all the XM Cloud projects         | dotnet sitecore cloud project list     | -              |
|-------------------------------------------|----------------------------------------|----------------|
| To list all the XM Cloud projects as JSON | dotnet sitecore cloud project listjson | Output as Json |

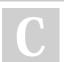

By **Nehemiah** (nehem87) cheatography.com/nehem87/

Published 1st September, 2023. Last updated 23rd October, 2024. Page 1 of 5.

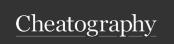

by Nehemiah (nehem87) via cheatography.com/192697/cs/40102/

| XM Cloud CLI - Project (cont                        | )                                                                                        |                                                                                                    |
|-----------------------------------------------------|------------------------------------------------------------------------------------------|----------------------------------------------------------------------------------------------------|
| To get information about a XM Cloud Project         | dotnet sitecore cloud project info<br>project-id <project-id></project-id>               | -                                                                                                    |
| To get information about a XM Cloud Project as JSON | dotnet sitecore cloud project info<br>project-id <project-id>json</project-id>           | Output as Json                                                                                                    |
| To create a new XM Cloud<br>Project                 | dotnet sitecore cloud project create<br>name " <project-name>"</project-name>            | -                                                                                                    |
| To update the XM Cloud Project details              | dotnet sitecore cloud project update<br>project-id <project-id>name "Nehem"</project-id> | Only one attribute (name) can be updated at this time.                                                                                  |
| To delete the XM Cloud<br>Project                   | dotnet sitecore cloud project delete<br>project-id <project-id></project-id>             | Cannot delete the project if 1 or more active environments. Should delete all the environment at first and then project can be deleted. |

| XM Cloud CLI - Deployment                                                              |                                                                                                    |                                                                         |
|----------------------------------------------------------------------------------------|----------------------------------------------------------------------------------------------------|-------------------------------------------------------------------------|
| To create a deployment request                                                         | dotnet sitecore cloud deployment createenvironment-id <environment-ld></environment-ld>                                 | Deployment request created and started immediately for the environment. |
| To queue a deployment request                                                          | dotnet sitecore cloud deployment createenvironment-id <environment-id>no-start</environment-id>                         | Need to call deployment start to start the deployment                   |
| To create the deployment request without showing the status in CLI Console             | dotnet sitecore cloud deployment createenvironment-id <environment-id>no-watch</environment-id>                         | -                                                                       |
| To create the deployment request and upload the assets from current working directory  | dotnet sitecore cloud deployment createenvironment-id <environment-ld>upload</environment-ld>                           | -                                                                       |
| To create the deployment request and upload the assets from a custom working directory | dotnet sitecore cloud deployment createenvironment-id <environment-id>uploadworking-dir "C:\Artifacts"</environment-id> | -                                                                       |
| To view the existing deployment request information                                    | dotnet sitecore cloud deployment infodeployment-id                                                                      | -                                                                       |
| To list all the deployment requests on an XM Cloud Environment                         | dotnet sitecore cloud deployment listenvironment-id<br><environment-id></environment-id>                                | -                                                                       |
| To start a deployment which is in queue                                                | dotnet sitecore cloud deployment startdeployment-id<br><environment-id></environment-id>                                | -                                                                       |
| To start the deployment and watch the post actions in CLI Console                      | dotnet sitecore cloud deployment startdeployment-id<br><environment-id>waitForPostActions</environment-id>              | -                                                                       |
| To watch the status of the deployment request in Console                               | dotnet sitecore cloud deployment watchdeployment-id <deployment-id></deployment-id>                                     | Will attach the console to see the status realtime                      |

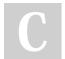

By **Nehemiah** (nehem87) cheatography.com/nehem87/

Published 1st September, 2023. Last updated 23rd October, 2024. Page 2 of 5.

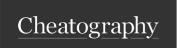

by Nehemiah (nehem87) via cheatography.com/192697/cs/40102/

| XM Cloud CLI - Deployment (cont)                    |                                                                                               |                                                             |
|-----------------------------------------------------|-----------------------------------------------------------------------------------------------|-------------------------------------------------------------|
| To view the deployment log in console               | dotnet sitecore cloud deployment logdeployment-id <deployment-id></deployment-id>             | -                                                           |
| To download the deployment log to a specific folder | dotnet sitecore cloud deployment logdeployment-id <deployment-id>outputpath .</deployment-id> | Downloads the deployment log to the current working folder. |

Output of the log file will be saved in the current folder in this format. Deployment\_<DEPLOYMENTID>\_logs.json

| XM Cloud CLI - Environme                                           | nt                                                                                                    |                                                                                                    |
|--------------------------------------------------------------------|----------------------------------------------------------------------------------------------------|----------------------------------------------------------------------------------------------------|
| To list all XM Cloud<br>Environment for a project                  | dotnet sitecore cloud environment list<br>project-id <project-id></project-id>                                                                     | Need specific Project ID                                                                                                    |
| To list all XM Cloud<br>Environment for a project<br>as JSON       | dotnet sitecore cloud environment list<br>project-id <project-id>json</project-id>                                                                 | Output as JSON                                                                                                    |
| To get the information                                             | dotnet sitecore cloud environment get<br>environment-id <environment-id></environment-id>                                                          | -                                                                                                    |
| To get the information as JSON                                     | dotnet sitecore cloud environment info<br>environment-id <environment-id>json</environment-id>                                                     | Output as JSON                                                                                                    |
| To create a new XM<br>Cloud Environment                            | dotnet sitecore cloud environment create<br>name "QA"project-id <project-id></project-id>                                                          | Need specific Project ID under which Environment will be created                                                                                                    |
| To create a new XM<br>Cloud Production Enviro-<br>nment            | dotnet sitecore cloud environment create<br>name "Production"project-id <project-id><br/>prod</project-id>                                         | Needprod to indicate that it is a production Environment                                                                                                    |
| To create a new XM<br>Cloud Environment as<br>JSON                 | dotnet sitecore cloud environment create<br>name "QA"project-id <project-id>json</project-id>                                                      | Output as JSON                                                                                                    |
| To update an XM Cloud<br>Environment                               | dotnet sitecore cloud environment update<br>environment-id <environment-ld>name "<br/><new-name>"</new-name></environment-ld>                      | Need the specific Environment ID. Only name can be updated as of now                                                                                                    |
| To delete an XM Cloud Environment                                  | dotnet sitecore cloud environment delete<br>environment-id <environment-id></environment-id>                                                       | Need the specific Environment ID                                                                                                    |
| To connect current Sitecore solution to an XM Cloud Environment    | dotnet sitecore cloud environment connect<br>environment-id <environment-ld>name<br/>"Staging"</environment-ld>                                    | Establish connection info for an XM Cloud Environment (updates endpoints in user.json). Add a new endpoint in user.json with namename is optional.                       |
| To disconnect current Sitecore solution to an XM Cloud Environment | sitecore cloud environment disconnect<br>environment-id <environment-ld>name<br/>"Staging"</environment-ld>                                        | Remove connection info for an XM Cloud Environment (updates endpoints in user.json). <i>name</i> is optional.                                                            |
| To promote a deployment to another XM Cloud Environment            | dotnet sitecore cloud environment promote<br>environment-id <environment-ld>source-id<br/><deployment-ld></deployment-ld></environment-ld>         | Similar to <i>Deployment Create</i> command. Need the source deployment ID which should be promoted to. Can create the promotion deployment request without starting it. |
|                                                                    | dotnet sitecore cloud environment promote<br>environment-id <environment-id>source-id<br/><deployment-id>no-start</deployment-id></environment-id> | Similar to <i>deployment create</i> command, deployment can be queued.                                                                                                   |

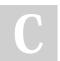

By **Nehemiah** (nehem87) cheatography.com/nehem87/

Published 1st September, 2023. Last updated 23rd October, 2024. Page 4 of 5.

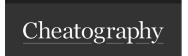

by Nehemiah (nehem87) via cheatography.com/192697/cs/40102/

| XM Cloud CLI - Environ                                          | ment (cont)                                                                                                    |                                                                                                    |
|-----------------------------------------------------------------|----------------------------------------------------------------------------------------------------|----------------------------------------------------------------------------------------------------|
|                                                                 | dotnet sitecore cloud environment promote environment-id <environment-ld>source-id <deployment-ld>no-watch</deployment-ld></environment-ld>           | Will not show the deployment progress in CLI                                                                                                    |
|                                                                 | dotnet sitecore cloud environment promote environment-id <environment-id>source-id <deployment-id>waitForPostActions</deployment-id></environment-id> | Will show the Post Actions progress in the CLI. Be default, post actions are not shown in real time in CLIno-watch has high precedence thanwaitForPostActions                    |
| To list all the available logs from an XM Cloud Environment     | dotnet sitecore cloud environment log list<br>environment-id <environment-ld></environment-ld>                                                        | -                                                                                                    |
|                                                                 | dotnet sitecore cloud environment log list<br>environment-id <environment-ld>latest</environment-ld>                                                  | Gets only the latest set of log files                                                                                                    |
|                                                                 | dotnet sitecore cloud environment log list<br>environment-id <environment-ld>latestjson</environment-ld>                                              | Get the latest log files in a JSON format and it has the API path property to get the log file.                                                                                  |
| To download the specific log file                               | dotnet sitecore cloud environment log download<br>environment-id <environment-ld>logfile<br/><logfile>outputpath .</logfile></environment-ld>         | Downloads in the current folder (.)                                                                                                    |
| To view the log file in the console                             | dotnet sitecore cloud environment log view<br>environment-id <environment-ld>logfile<br/><logfile></logfile></environment-ld>                         | Similar to Download except it is rendered in console. There is no tail option.                                                                                                   |
| To get the health of the environment                            | dotnet sitecore cloud environment health<br>environment-id <environment-ld></environment-ld>                                                          | Calls https:// <environment-host>/healthz/ready and provides whether it is healthy or not. /healthz/ready. Healthy if 200 and Unhealthy if 503 response code.</environment-host> |
| To list all the enviro-<br>nment variables of an<br>Environment | dotnet sitecore cloud environment variable list environment-id <environment-ld></environment-ld>                                                      | To print all the variables in the Console                                                                                                    |
|                                                                 | dotnet sitecore cloud environment variable list<br>environment-id <environment-ld>json</environment-ld>                                               | Output as JSON                                                                                                    |

#### ▲ - Creating/Updating/Deleting Environment Variable requires a rebuild/redeploy of XM Cloud environment for the changes to take effect.

To create/update an dotnet sitecore cloud environment variable upsert -- environment variable environment-id <Environment-Id> --name "Variable-of an Environment Name" --value "Variable-Value"

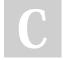

By **Nehemiah** (nehem87) cheatography.com/nehem87/

Published 1st September, 2023. Last updated 23rd October, 2024. Page 5 of 5.

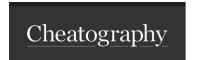

by Nehemiah (nehem87) via cheatography.com/192697/cs/40102/

| XM Cloud CLI - Environment (cont) |                                                                                                    |                                                                        |  |
|-----------------------------------|----------------------------------------------------------------------------------------------------|------------------------------------------------------------------------|--|
|                                   | dotnet sitecore cloud environment variable upsertenvironment-id <environment-id>name "Variable-Name"value "Variable-Value"target CM</environment-id>                                          | Target this variable for CM only                                       |  |
|                                   | dotnet sitecore cloud environment variable upsertenvironment-id <environment-id>name "Variable-Name"value "Variable-Value"target <rendering-host-name></rendering-host-name></environment-id> | Target this variable for Rendering<br>Host                             |  |
|                                   | dotnet sitecore cloud environment variable upsertenvironment-id <environment-id>name "Variable-Name"value "Variable-Value"secret</environment-id>                                             | This bool sets the variable encrypted                                  |  |
| To delete an environment variable | dotnet sitecore cloud environment variable delete -environment-id <environment-id>name "Variable-Name"</environment-id>                                                                       | -                                                                      |  |
| To restart an environment         | dotnet sitecore cloud environment restartenvironment-id <environment-id></environment-id>                                                                                                    | Environment will be restarted without any intervention to CM instance. |  |

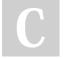

By **Nehemiah** (nehem87) cheatography.com/nehem87/

Published 1st September, 2023. Last updated 23rd October, 2024. Page 6 of 5.